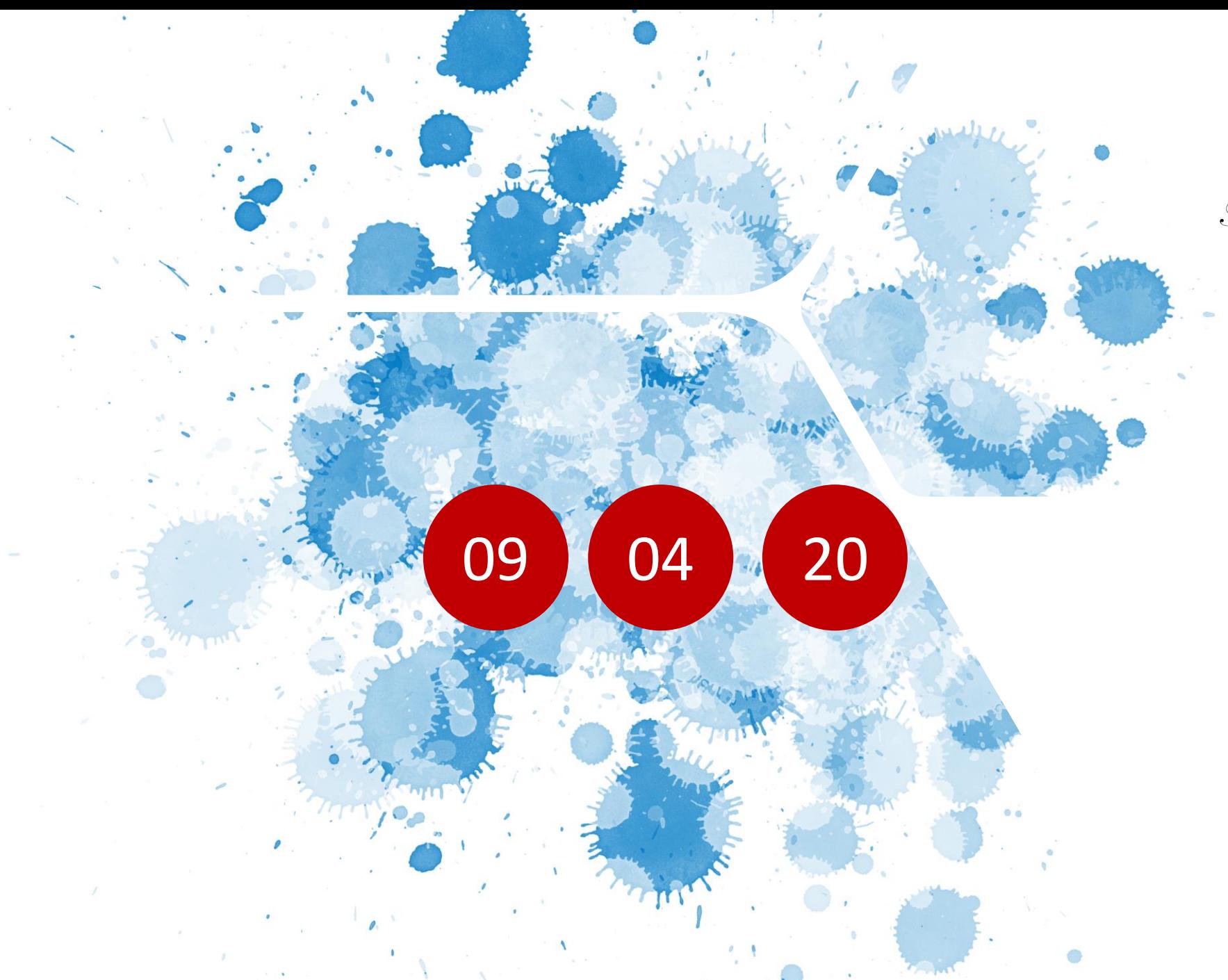

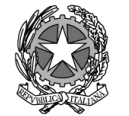

Presidenza del Consiglio dei Ministri

### Registration process

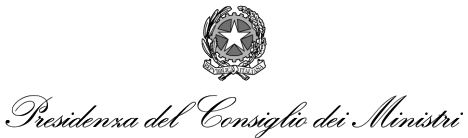

### Registration process

To be able to participate to bid requests issued for the Covid emergency in Italy, every vendor have to register to the vendor portal.

The registration process is composed by 3 macro-step

- 1. Submit basic company info in the registration portal
- 2. Create a user account or use an existing Microsoft/Office 365 user account
- 3. Complete the registration process by submitting company info and procurement items the vendor is able to deliver

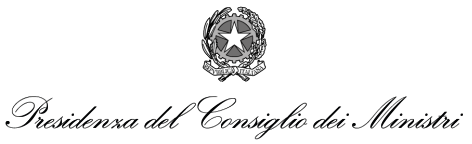

## Submit basic company info

The registration process starts by connecting to the url:

[https://Registrationcovid.invitalia.it](https://registrationcovid.invitalia.it/)

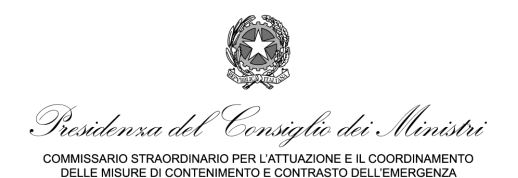

## Submit basic company info

The vendor must fill the form and press the send button

Company name

Basic info of company representative

**NH English** Presidenza del Censiglio dei Ministri COMMISSARIO STRAORDINARIO PER L'ATTUAZIONE E IL COORDINAMENTO DELLE MISURE SANITARIE DI CONTENIMENTO E CONTRASTO DELL'EMERGENZA EPIDEMIOLOGICA COVID-19

Language

### **Supplier registration**

Please fill the following form to start the confirmation process as supplier for covid emergency in Italy

Company

**Supplier registration** 

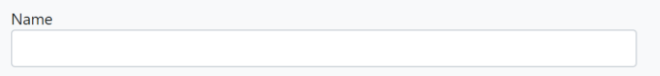

#### **Contact person**

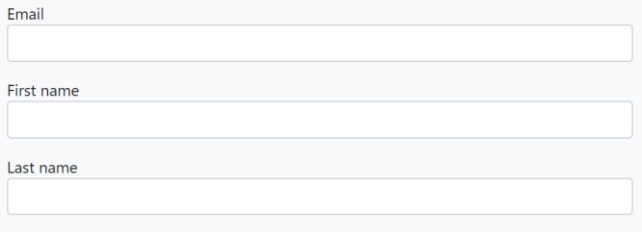

Send

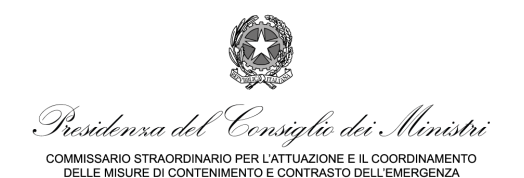

# Submit basic company info

Once the form is submitted, the portal will inform the user that he will receive a main within 5 minutes to continue the registration process

### Supplier registration

Registration successful. An email will be sent to you in the next 5 minutes to continue with the next steps of the registration process.

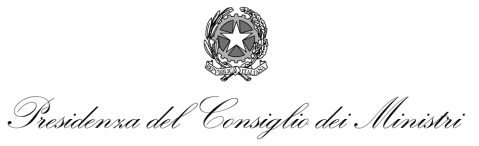

# Submit basic company info

The mail contains a link to the supplier registration process portal

Dear supplier,

Click on the following link

**Supplier registration portal** 

to complete the registration process. Please take note that your Username to access the portal is the email address to which this notice is addressed.

In case of technical issues, please contact Covid Emergency Technical Support

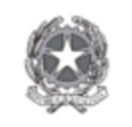

Presidenza del Consiglio dei Ministri

COMMISSARIO STRAORDINARIO PER L'ATTUAZIONE E IL COORDINAMENTO MISLIRE SANITARIE DI CONTENIMENTO E CONTRASTO DELL'EMERGENZI EPIDEMIOLOGICA COVID-19

Link to start the registration process

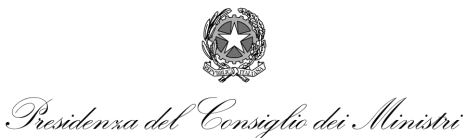

RAORDINARIO PER L'ATTUAZIONE E IL COORDINAMENT MISURE DI CONTENIMENTO E CONTRASTO DELL'EMERGENZ

### Create a user account or use an existing one

If the submitted email is already registered as Microsoft account or Microsoft Office 365 tenant, the vendor have to submit the credentials associated to that email. Othrwise, the account creation process will start. User experience may vary depending on the user location.

The last step of the process is granting the permissions request by the Vendor portal.

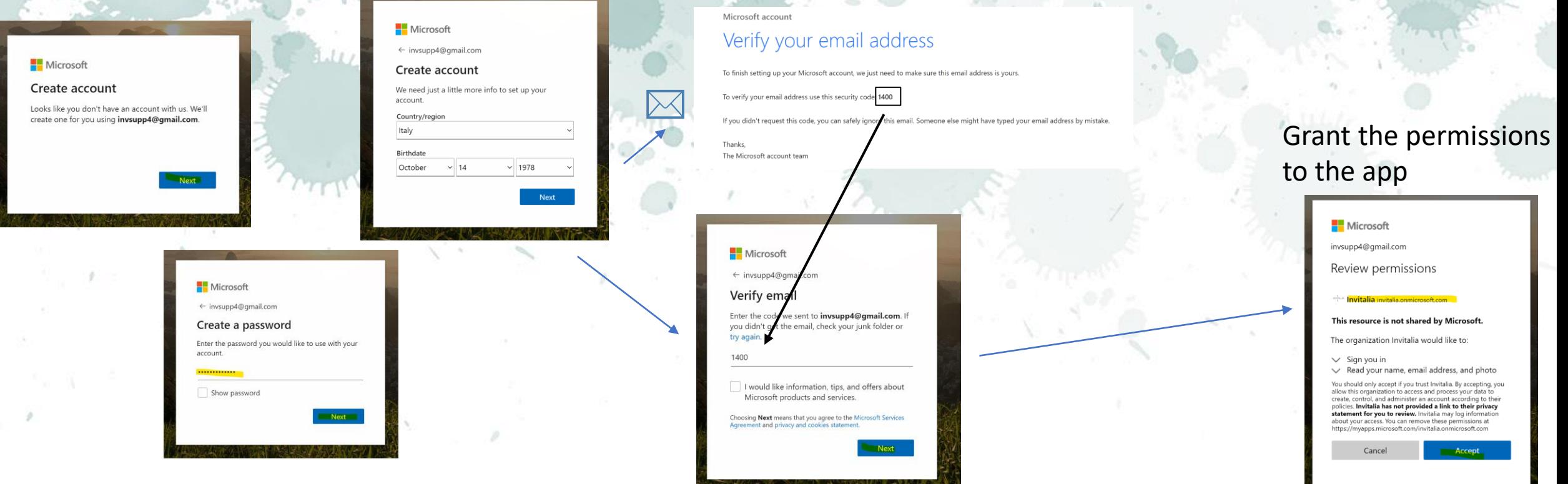

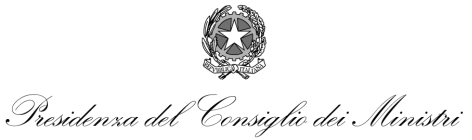

## Complete the registration process

### Press next at the welcome page

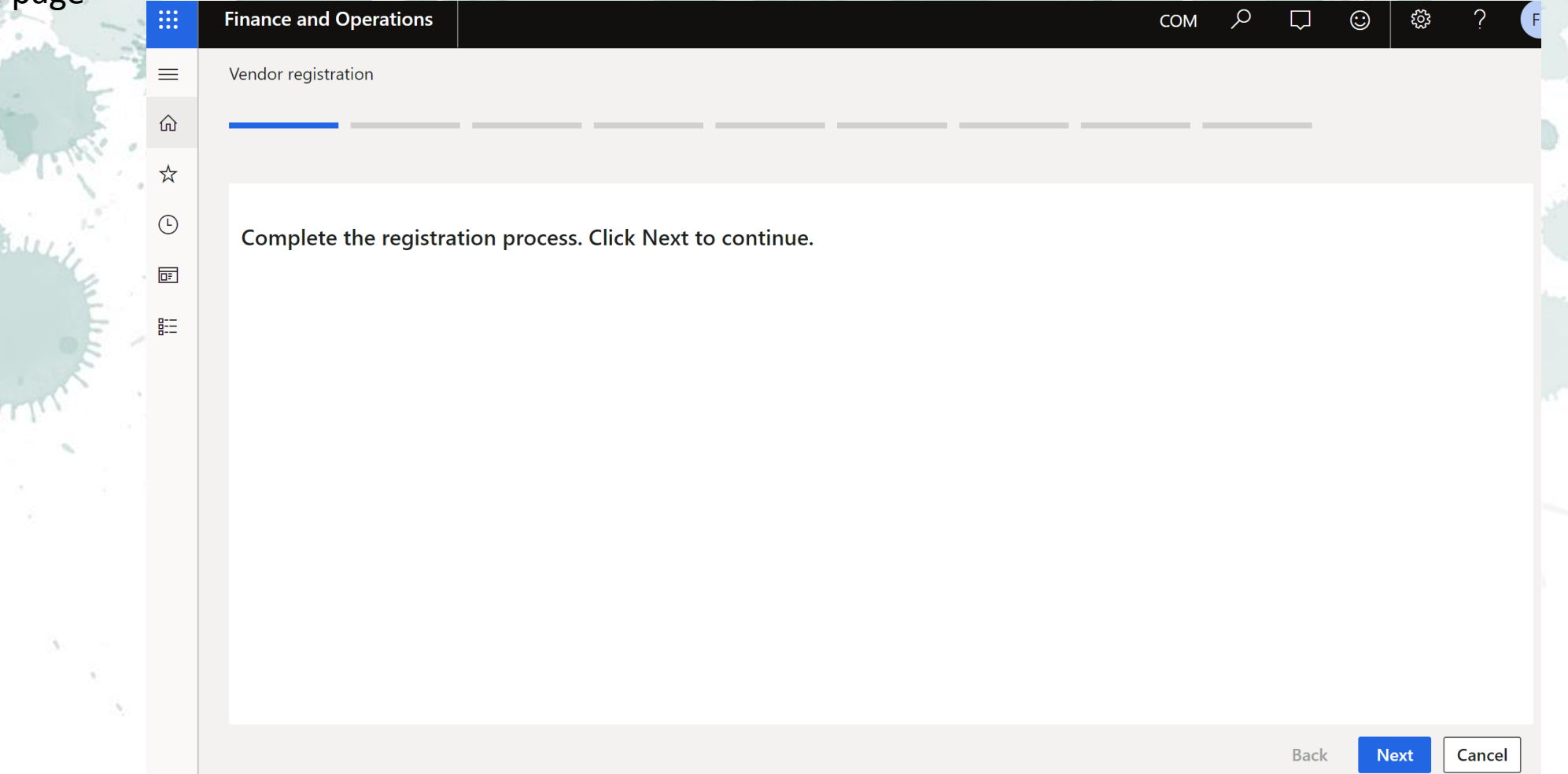

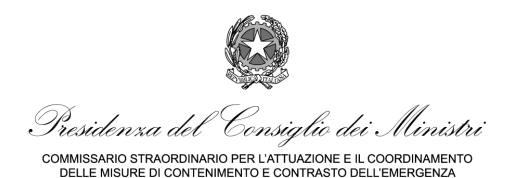

Complete the registration process

Please specify the state in which the company operates

Vendor registration

Country/region

Select the country or region from where you conduct business, and then click Next

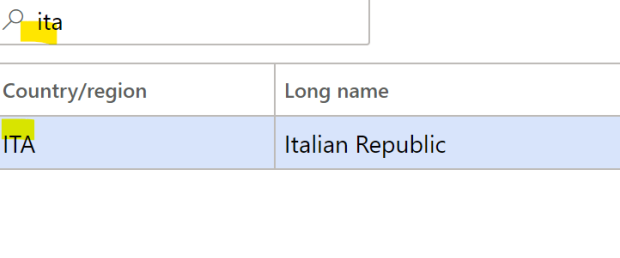

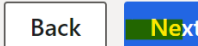

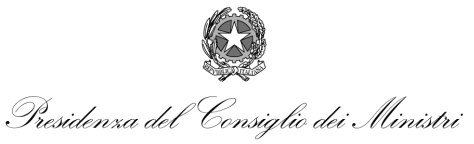

## Complete the registration process

Accepts the terms and conditions required to become a registered vendor

Vendor registration

Terms and conditions

Il contratto si intende concluso sia per il compratore che per il venditore, nel momento in cui il venditore carica sulla piattaforma telematica la lettera di commessa sottoscritta per accettazione. The contract shall not be binding and effective until it has been undersigned by both seller and buyer and uploaded into the telematic platform by the seller per accettare - to agree

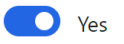

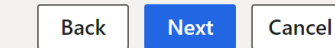

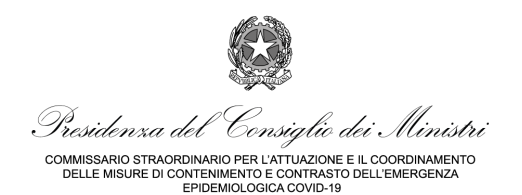

### Complete the registration process

Verify the name of the company add a physical address for it.

Moreover, specify the main email address of the company. The add will be used to notify new bid invitations and purchase orders.

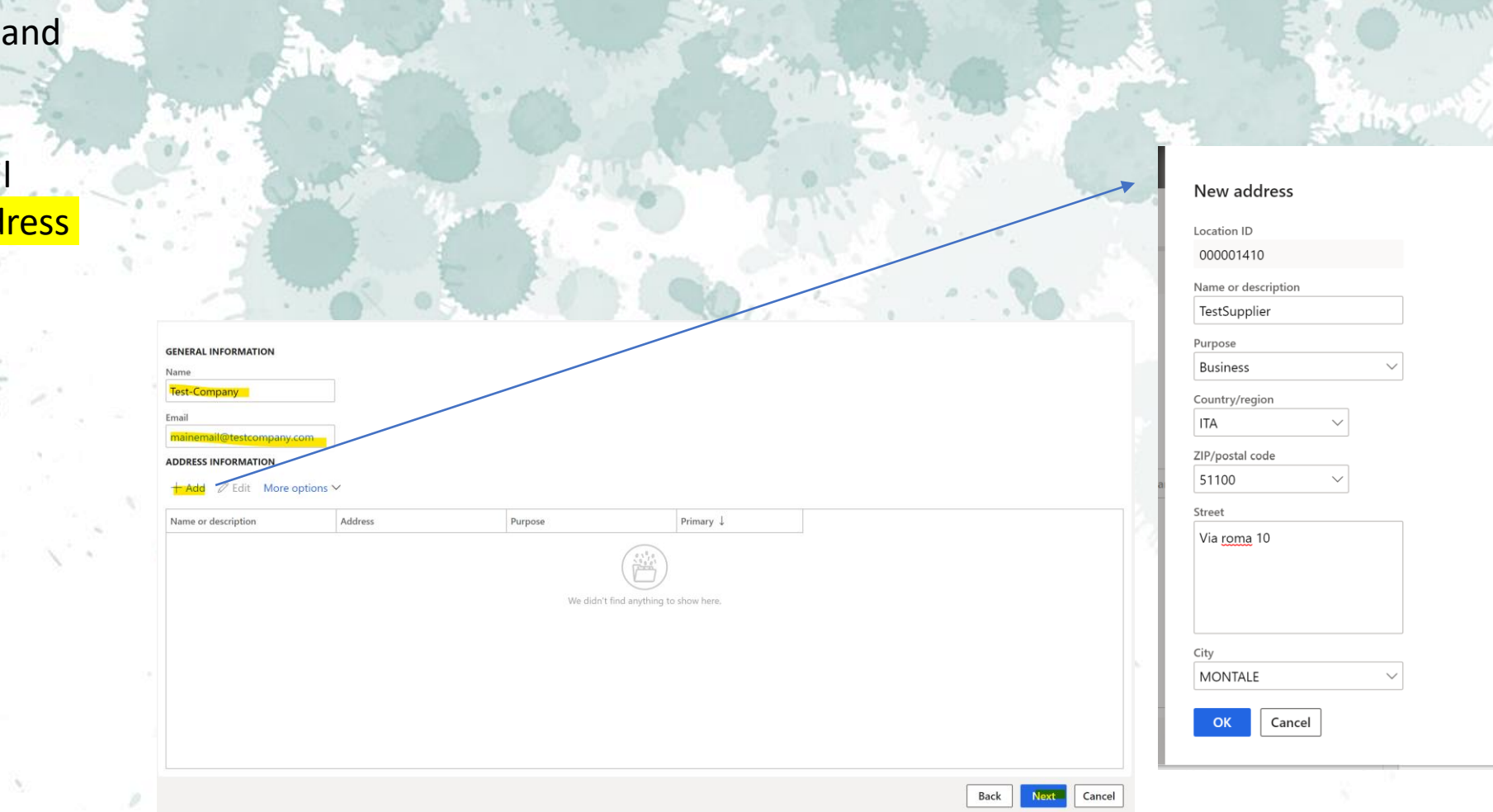

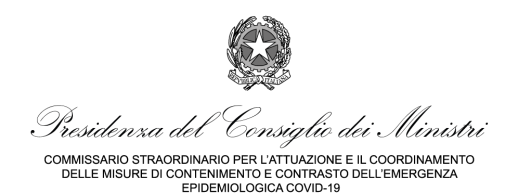

### Complete the registration process

Verify the name and surname of the first contact of the company. In general, this is the user that has started the registration process.

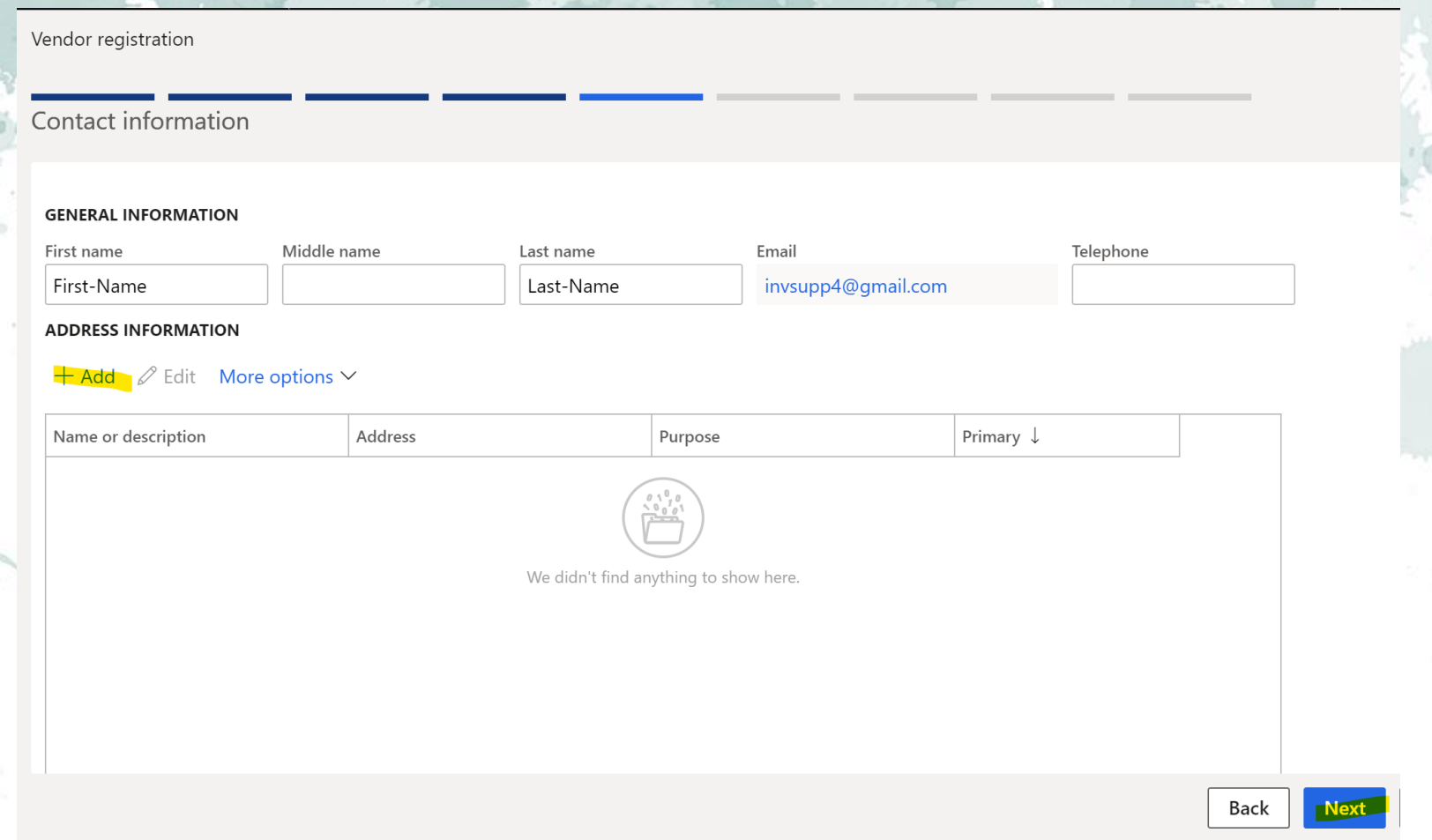

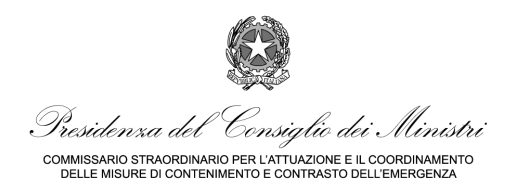

### Complete the registration process

Type the VAT number or U. linked to the company.

Optionally you can specify code

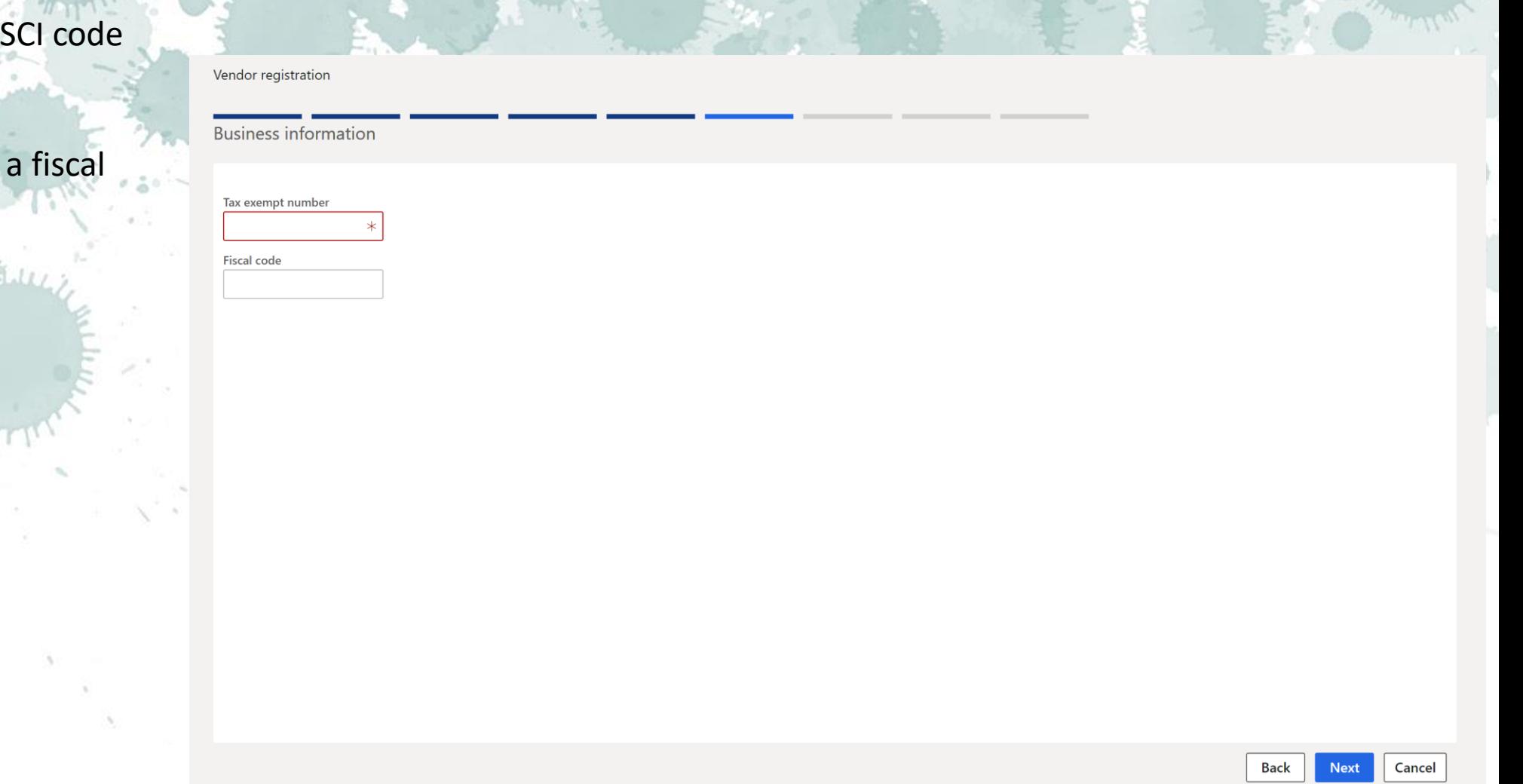

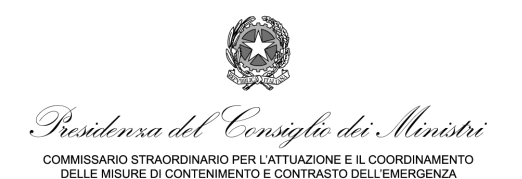

### Complete the registration process

The user can specify one or more procurements items the company sells.

The vendor can can add single items or whole categories.

It is strongly suggested to specify at least one category.

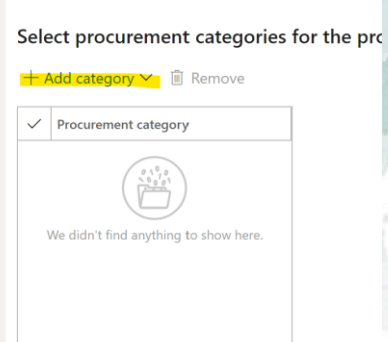

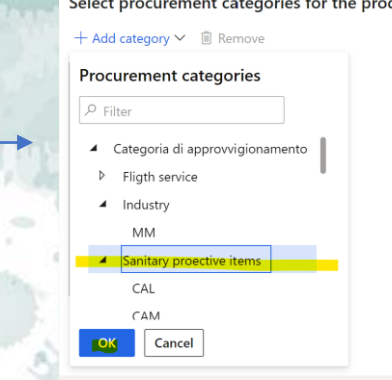

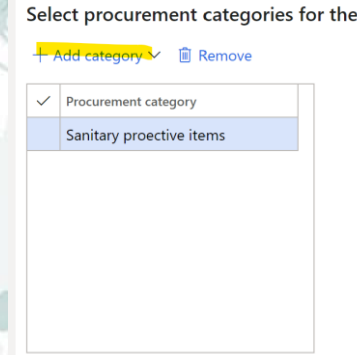

proc

Select procurement categories for the prc

### + Add category ▽ ■ Remove

- $\vee$  Procurement category Sanitary proective items
- **ECOTP**

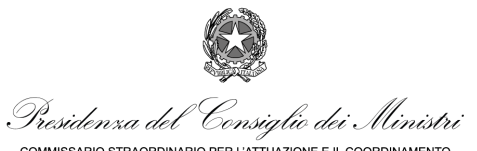

## Complete the registration process

Press finish to confirm all info submittend.

Once confirmed, the user will not be able to change procurement info.

The Vendor portal will allow however to change company info like addresses.

Vendor registration

Submit registration

When you have submitted your registration, you cannot modify the information. Click Finish to submit.

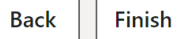

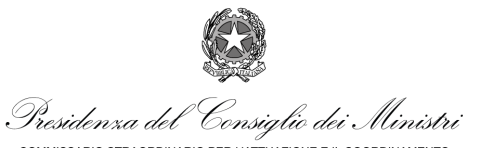

### Complete the registration process

Once the registration process completes, the registration portal will show a final message to the user

Vendor registration

The registration process has completed successfully. In a few minutes you'll be able to access to the Supplier portal at the following link: https://commissario.operations.dynamics.com/

Il processo di registrazione è terminato correttamente. Tra pochi minuti potrà accedere al portale fornitori al seguente link: https://commissario.operations.dynamics.com/

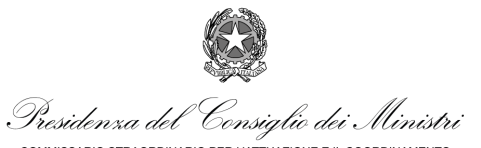

### Complete the registration process

COMMISSARIO STRAORDINARIO PER L'ATTUAZIONE E IL COORDINAMENTO<br>DELLE MISURE DI CONTENIMENTO E CONTRASTO DELL'EMERGENZA EPIDEMIOLOGICA COVID-19

Once the registration process has completed successfully, a mail with the link to the vendor portal is sent to the user

Dear supplier,

thank you for completing the registration.

You'll soon receive an invitation to make your supply offers and/or donations through the Supplier portal.

Please take note that your Username to access the portal is the email address to which this notice is addressed.

In case of technical issues, please contact Covid Emergency Technical Support.

Link to the vendor portal

Presidenza del Consiglio dei Ministri

COMMISSARIO STRAORDINARIO PER L'ATTUAZIONE E IL COORDINAMENTO DI CONTENIMENTO E CONTRASTO DELL'EMERGENZI EPIDEMIOLOGICA COVID-19